## <span id="page-0-0"></span>Základy Pythonu aneb Sbohem Octave

Kateřina Chytrá

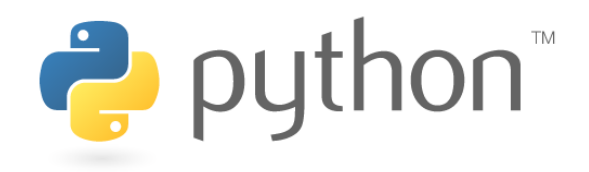

4 0 8

## <span id="page-1-0"></span>Obsah workshopu

[Instalace \(Linux\)](#page-2-0)

- **[Matice](#page-6-0)**
- [Uložení/načtení textového](#page-26-0) [souboru](#page-26-0)
- 4 [Cykly](#page-27-0)
- 5 [Maticové podmínky](#page-35-0)

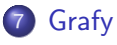

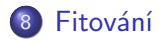

9 [DICOM](#page-46-0)

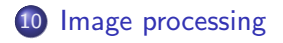

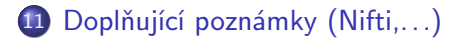

12 [Mini-kvíz](#page-59-0)

## 6 [Definice funkce](#page-36-0)

Vstupní soubory ke stažení na Google Disk. Po [sko](#page-0-0)[nč](#page-2-0)[e](#page-0-0)[ní](#page-1-0) [z](#page-2-0)[de](#page-0-0)[ta](#page-2-0)[ké](#page-0-0)[v](#page-2-0)[še](#page-0-0)[chn](#page-62-0)y skriber Skripty. Kateřina Chytrá (FJFI, IKEM, SÚRO) [Python-WS](#page-0-0) 2 / 42

## <span id="page-2-0"></span>Instalace python3 a pip3

GNU/Linux - Python 2 v základní distribuci

## \$ sudo apt-get install python3.7

Podrobný návod např. zde: [https:](https://tecadmin.net/install-python-3-7-on-ubuntu-linuxmint/) [//tecadmin.net/install-python-3-7-on-ubuntu-linuxmint/](https://tecadmin.net/install-python-3-7-on-ubuntu-linuxmint/) Pip - instalátor balíků

\$ sudo apt-get install python3-pip \$ sudo pip3 install numpy pydicom matplotlib scikit-image scipy

Grafická prostředí: Spyder, Eric, ...

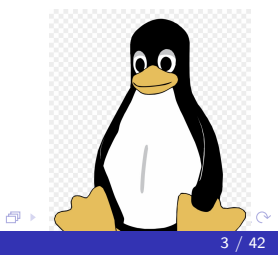

#### v terminálu

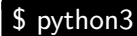

Kateřina Chytrá (FJFI, IKEM, SÚRO) [Python-WS](#page-0-0) 4/42

重

メロメ メ都 メメ きょくきょ

v terminálu

```
$ python3
Python 3.5.2 (default, Nov 23 2017, 16:37:01)
[GCC 5.4.0 20160609] on linux
Type "help", "copyright", "credits"or "license"for more information.
>>>>>exit()
```
K 로 베 K 로 로 베

v terminálu

```
$ python3
Python 3.5.2 (default, Nov 23 2017, 16:37:01)
[GCC 5.4.0 20160609] on linux
Type "help", "copyright", "credits"or "license"for more information.
>>>
>>\geexit()
```
spuštění skriptu v terminálu

\$ python3 ScriptName.py

# <span id="page-6-0"></span> $1+1 = ?$

Kateřina Chytrá (FJFI, IKEM, SÚRO) [Python-WS](#page-0-0) 5 / 42

 $2990$ 

重

メロトメ 御 トメ 君 トメ 君 トッ

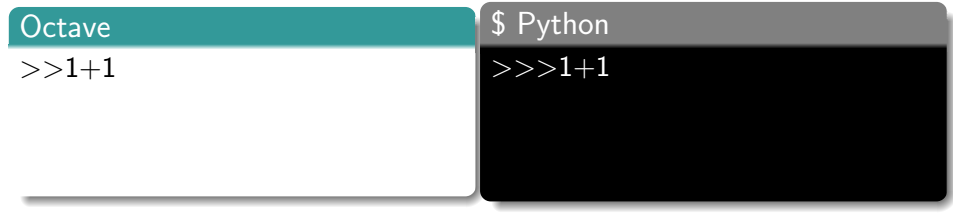

メロト メタト メミト メミトー

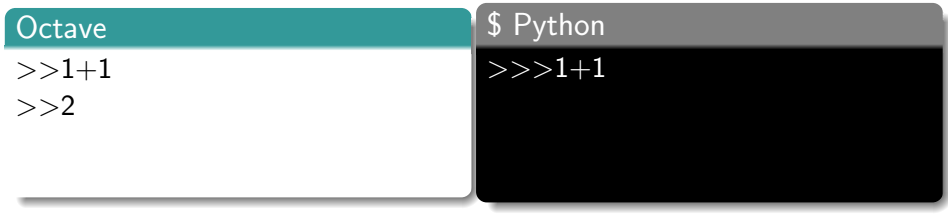

メロトメ 御 トメ 君 トメ 君 トッ

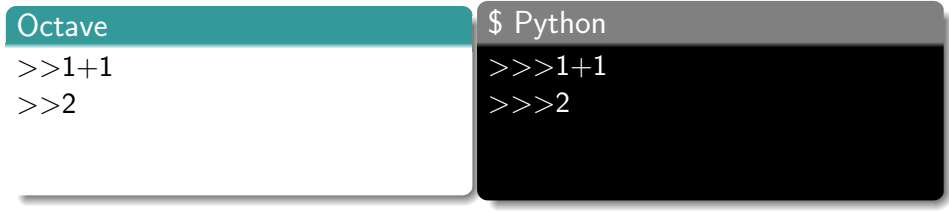

メロトメ 御 トメ 君 トメ 君 トッ

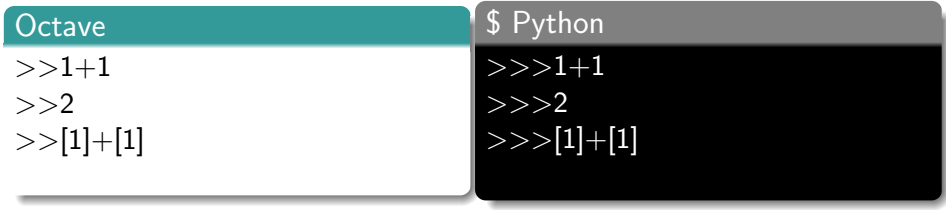

メロトメ 御 トメ 君 トメ 君 トッ 君

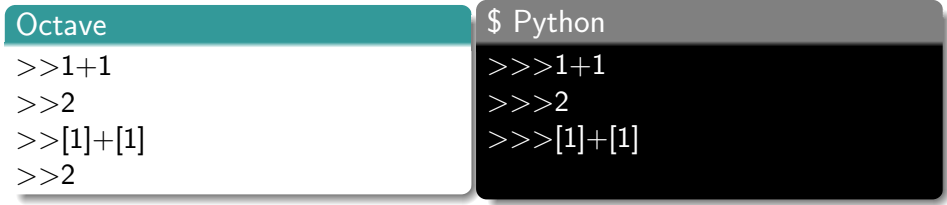

メロトメ 御 トメ 君 トメ 君 トッ

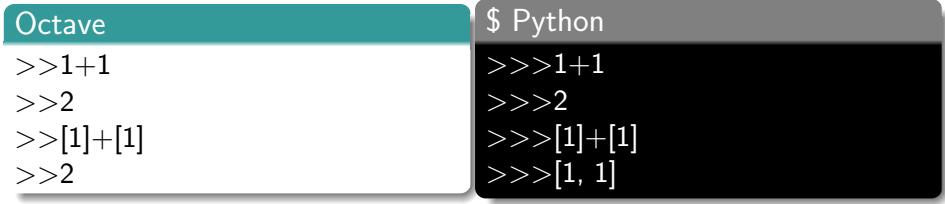

メロトメ 御 トメ 君 トメ 君 トッ

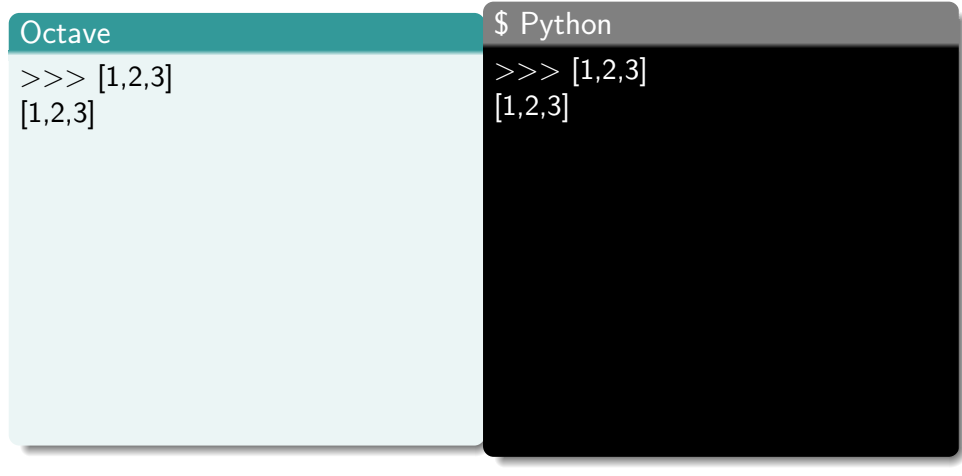

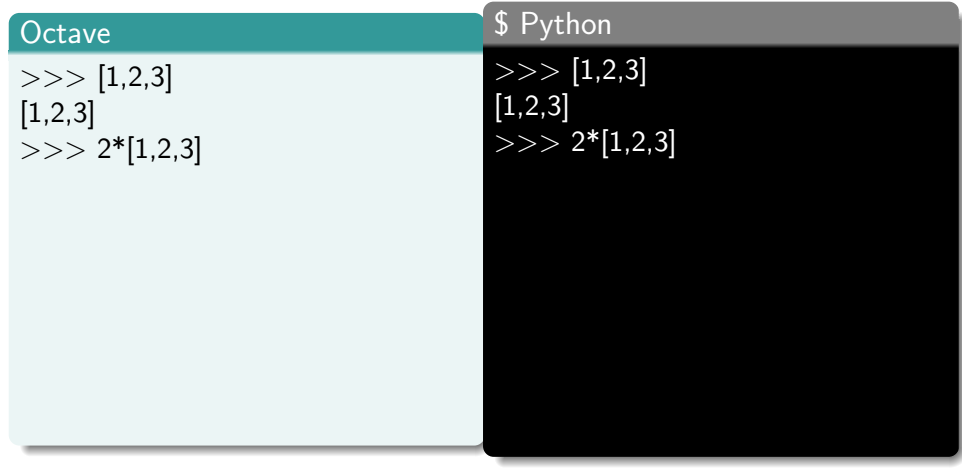

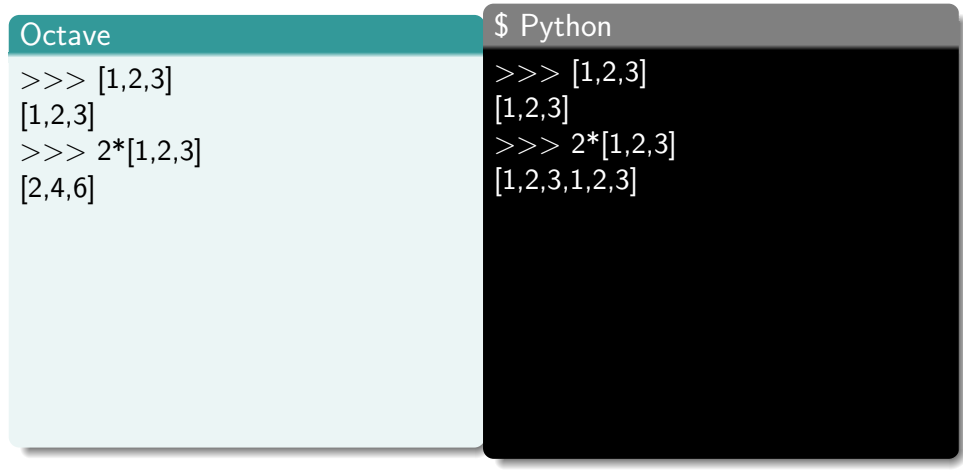

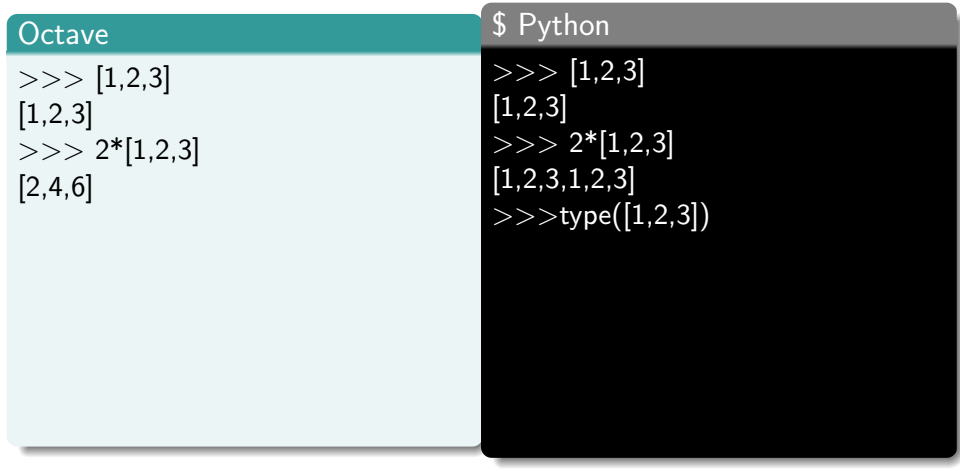

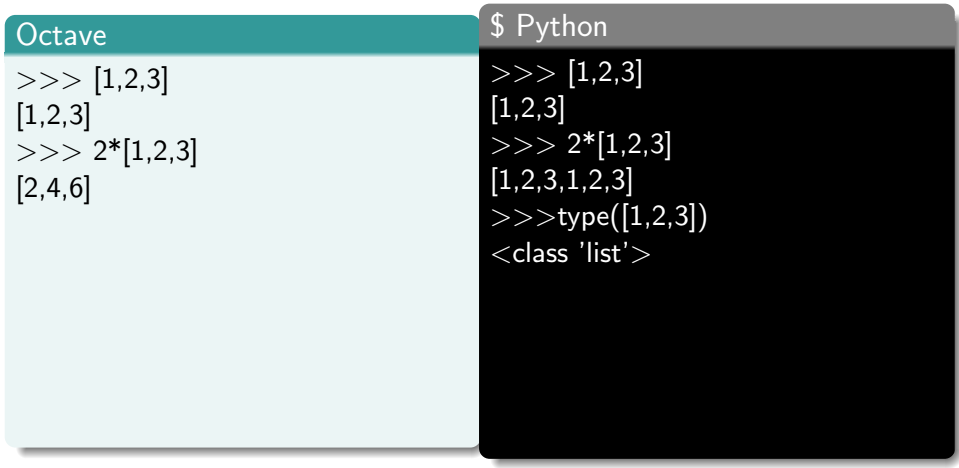

メロト メ都 トメ ミトメ ミト

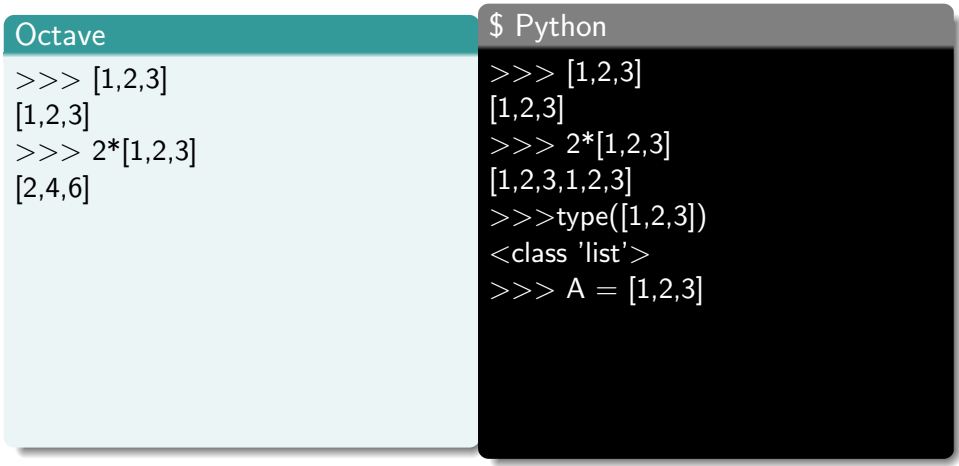

メロト メ都 トメ ミトメ ミト

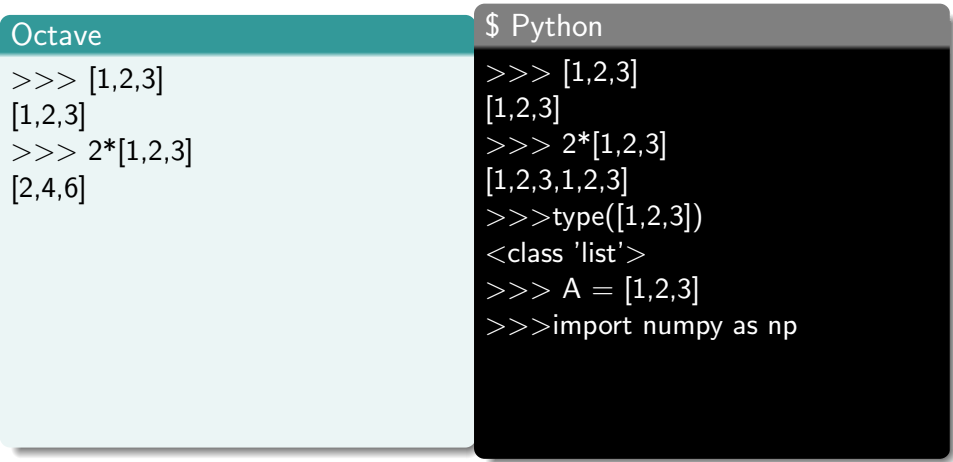

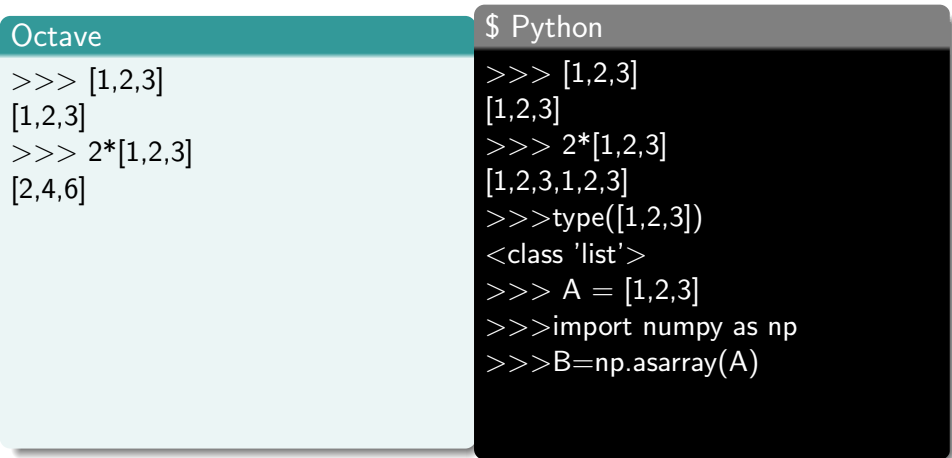

Ε

メロメ メ都 メメ きょくきょ

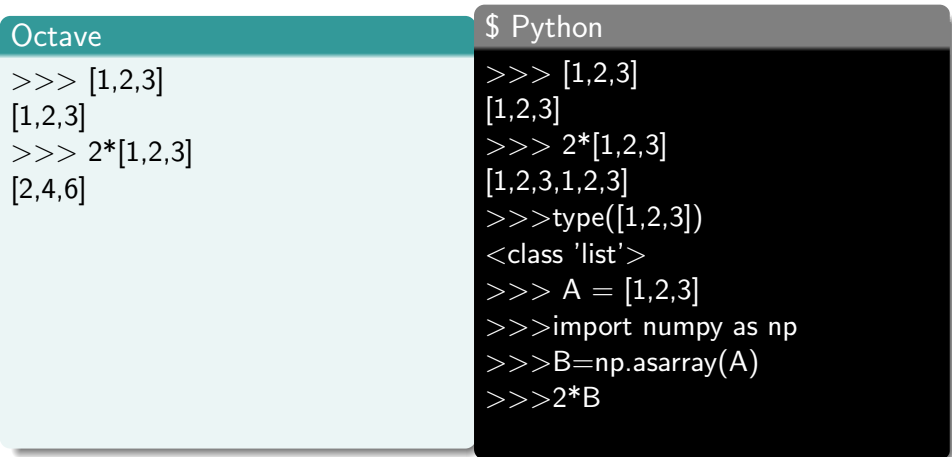

Ε

メロメ メ都 メメ きょくきょ

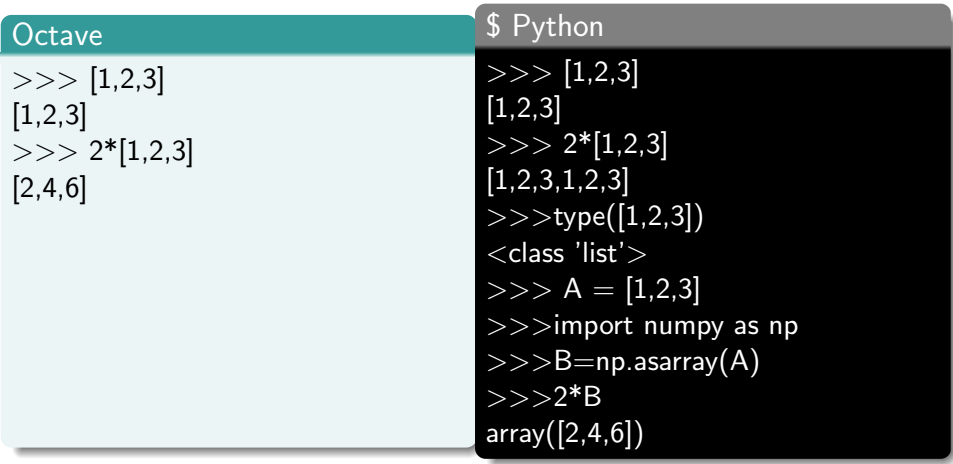

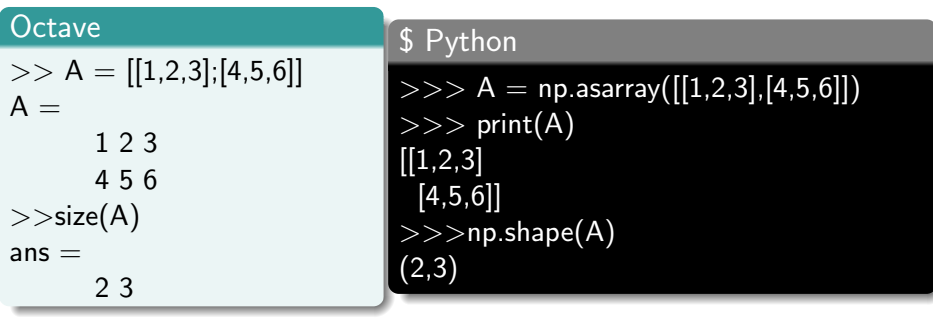

重

メロメ メ都 メメ きょくきょ

## Matice - indexování

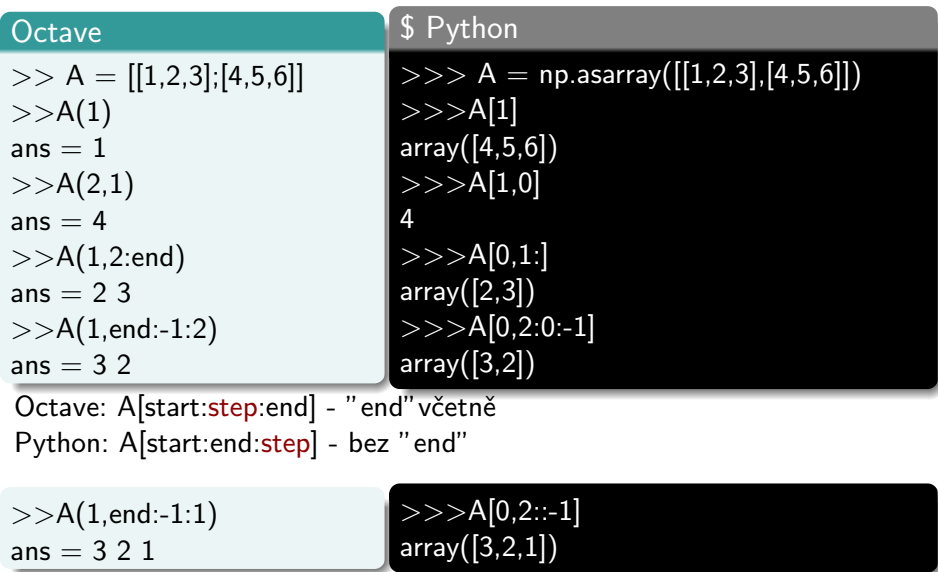

Kateřina Chytrá (FJFI, IKEM, SÚRO) [Python-WS](#page-0-0) 9/42

шP

## Indexování - shrnutí

- **•** hranaté závorky A[]
- začíná se od nuly
- A[start:end:step] bez "end"
- **•** sestupný výpis až do konce:  $A[end::-1]$
- $\bullet$  velikost matice: numpy.shape $(A)$

## \$ Python

```
>> np.shape(A)
(2,3)
>>>from numpy import shape
>>>shape(A)(2,3)
```
 $\rightarrow$   $\rightarrow$   $\rightarrow$ 

## <span id="page-26-0"></span>\$ Python

>>>import numpy as np >>>np.savetxt('MyMat.txt',A)  $>>$  B = np.loadtxt('MyMat.txt')

4 0 8

ミメスミメ

<span id="page-27-0"></span>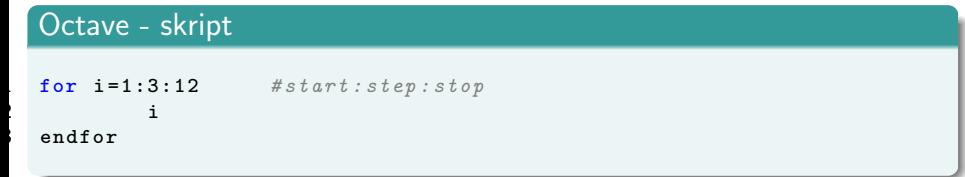

重

メロメ メ都 メメ きょくきょ

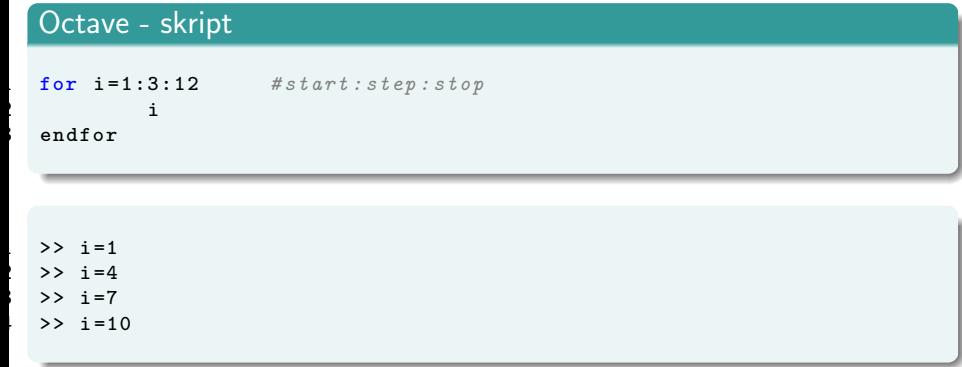

**← ロ ▶ → 伊** 

 $\rightarrow$ ×. 重

澄後 メ君を

```
1 import numpy as np
 2
 3 A=np. arange (4*4). reshape (4, 4)4
 5 B = np. empty ((2, 4))6 i = i + 17 for row in range (0, 4, 2):
8 B[i] = A[row]<br>9 i=i+1i = i + 110 print('B=')11 print (B)
12 print(type(B))
```

```
$ python3 For.py
A =[[ 0 1 2 3]
[ 4 5 6 7]
[ 8 9 10 11]
[12 13 14 15]]
B =[[ 0. 1. 2. 3.]
[ 8. 9. 10. 11.]]
<class 'numpy.ndarray'>
```
イロト イ押ト イヨト イヨト

÷

```
1 import numpy as np
A = np. arange (4*4). reshape (4, 4)B = [A[row] for row in range (0, 4, 2)]
print (B)
print ( type (B ) )
```
## $\left[\text{array}([0, 1, 2, 3])\right]$ , array $\left([8, 9, 10, 11]\right)\right]$ <class 'list'>

4 0 8

-4 B X

;

5

```
import numpy as np
from numpy import asarray
B = asarray ([A[row] for row in range (0, 4, 2)])
print (B)
print(type(B))
```
[[ 0 1 2 3] [ 8 9 10 11] <class 'numpy.ndarray'>

4 D F

Ε

K 로 베 K 로 로 베

```
import numpy as np
from numpy import asarray
B = asarray ([A[row] for row in range (0, 4, 2)])
B = a \text{sarray} ([row for row in A[::2]])print (B)
print(type(B))
```

```
[[ 0 1 2 3]
[ 8 9 10 11]
<class 'numpy.ndarray'>
```
;

6

**4 ロ ▶ 4 包** 

K 로 베 K 로 로 베

造

;

7

```
import numpy as np
from numpy import asarray
B = asarray ([A[row] for row in range (0, 4, 2)])
B = asarray ([row for row in A[::2]])
B = \text{asarray}(A[0:4:2])print (B)
print(type(B))
```

```
[[ 0 1 2 3]
[ 8 9 10 11]
<class 'numpy.ndarray'>
```
4 0 8

造

K 로 베 K 로 로 베

;

```
for i in range (5):
    print ('Mam {N:d} jablek'.format (N=i))
for i in range (5): print ('Mam {N:d} jablek'.format (N=i))
```
Mam 0 jablek Mam 1 jablek Mam 2 jablek Mam 3 jablek Mam 4 jablek

Kateřina Chytrá (FJFI, IKEM, SÚRO) [Python-WS](#page-0-0) 18 / 42

## <span id="page-35-0"></span>Conditions.py

 $A = np \t. arange (4) # [0, 1, 2, 3]$  $B = A[A > 1]$ print (B)

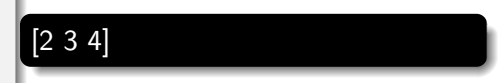

メロメ メ御 メメ きょくきょ

Ε

## <span id="page-36-0"></span>grafy.py

```
import numpy as np
from numpy import sqrt, pi, exp
def gauss (x, mu, sigma):
    y = 1/sqrt(2*pi*sigma)*exp(-(x-mu)**2/(2*sigma**2))return y
```
◂**◻▸ ◂<del>⁄</del>** ▸

Ε

IK BIN K BIN

### <span id="page-37-0"></span>grafy.py

4

8

|<br>|<br>|

```
import numpy as np
import matplotlib. pyplot as plt
from numpy import sqrt, pi, exp
def gauss (x, mu, sigma):
    y = 1/sqrt(2*pi*sigma)*exp(-(x-mu)**2/(2*sigma**2))return y
x = np. linspace (-1, 1, 100)y = \text{gauss}(x, 0, 0.1)plt.plot(x, y)plt.show()
```
4 0 8

造

14 E K 4 E K

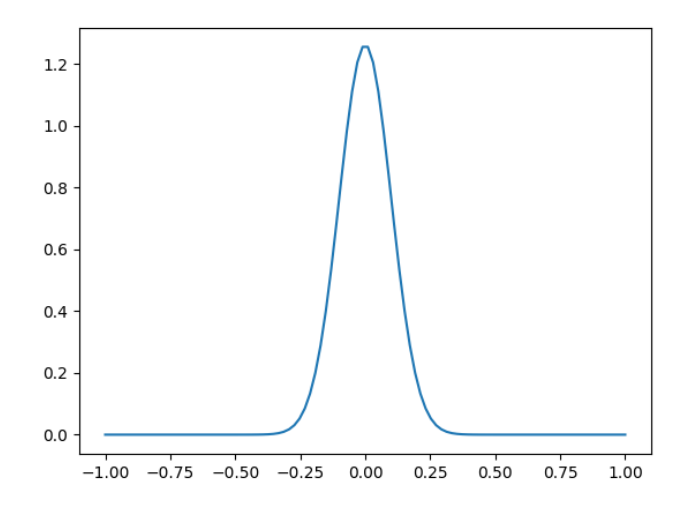

 $299$ 

重

メロメ メ都 メメ きょくきょ

## Tvorba grafů

#### grafy.py

;

6

9

1

```
\# (...)
x = npu1inspace (-1, 1, 100)y = \text{gauss}(x, 0, 0.1)plt.plot(x, y, '*), label='s=0.1')y = \text{gauss}(x, 0, 0.2)plt.plot(x, y, '*), label='s=0.2')plt.title ('Gauss')
plt.xlabel('x [-]')plt.ylabel('f(x)')plt.legend () # show legend
plt.savefig('gauss.png')
plt.show()
```
savefig() musí být před plt.show(), jinak se graf do obrázku neuloží

造

K ロ ▶ K 倒 ▶ K 듣 ▶ K 듣 ▶ ...

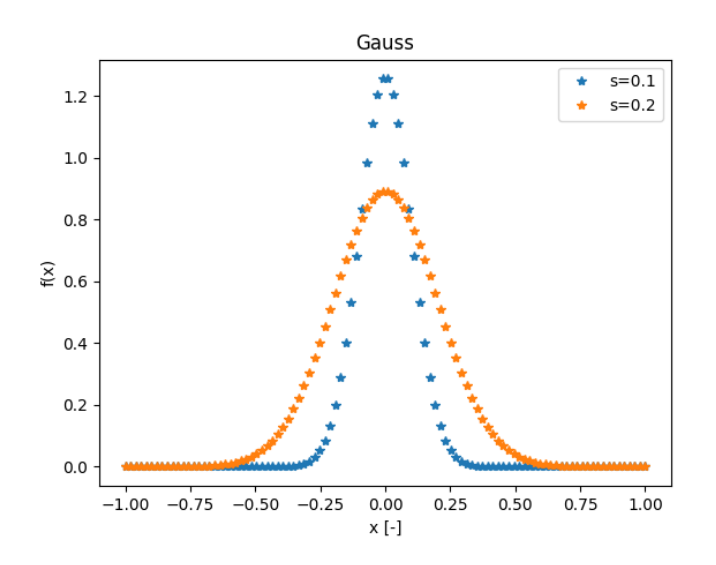

 $\leftarrow$   $\Box$ 

∢ @  $\rightarrow$ × Ξ ×  $299$ 

重

一 ( 話

**D** 

## grafy.py

|<br>|

6

10

```
#(\dots)plt . xticks (np . arange (-1, 1.4, 0.4))
#plt \cdot \text{xticks} ([J]) #bez xticksplt.minorticks_on() #vedlejsi mrizka
plt.xlim (-1.5, 1.5)
plt.yscale('log')plt.grid () #zobrazeni mrizky
plt.show()
```
4 0 8

÷

- 4 B K

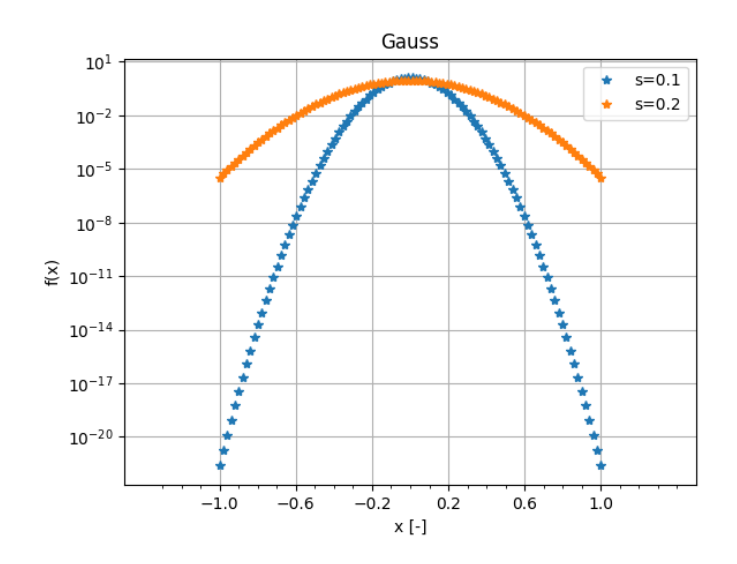

 $290$ 

重

イロト イ部 トメ ヨ トメ ヨト

### <span id="page-43-0"></span>fit.py

|<br>|<br>|

```
import numpy as np
   from numpy import pi, exp, sqrt
   from scipy . optimize import curve_fit
4 # - - - - - - - - - - - - - - - - - - - - - - - - - - - - - - - -
   def gauss (x.mu.sigma):
        y = 1/sqrt(2*pi*signa**2)*exp(-(x-mu)**2/(2*sinmax*2))return y
8 # - - - - - - - - - - - - - - - - - - - - - - - - - - - - - - - -
   x = np. linspace (-1, 1, 100)y = gauss (x, 0, 0.1)best_values, covar = curve_fit(gauss, x, y, p0 = [0, 1])muF = best vals [0]sF = best vals [1]
```
イロト イ母 ト イヨ ト イヨ トー

### fit.py

4

8

```
\# (...)
import matplotlib. pyplot as plt
\# (...)
best_values, covar = curve_fit(gauss, x, y, p0 = [0, 1])muF = best vals [0]sF = best_value [1]
plt.plot(x, y, '*), label='s=0.1')plt.plot(x, gauss(x, muF, sF), label='sF='+str((sF)))plt.legend()
plt.show()
```
メロメ メ母メ メミメ メミメー

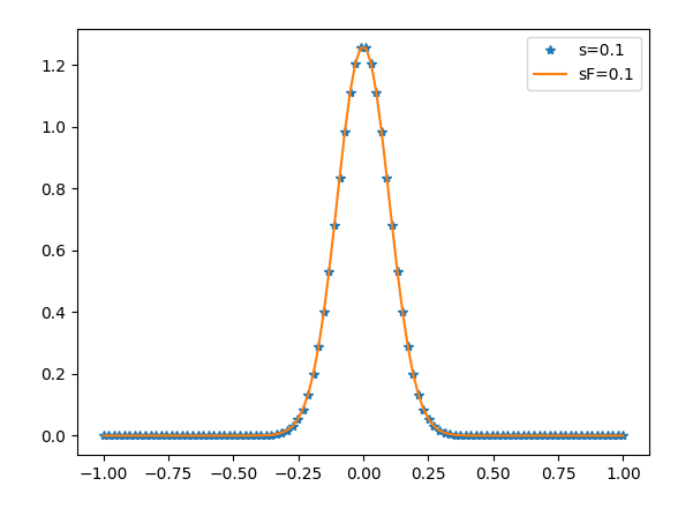

 $299$ 

重

メロメ メ都 メメ きょくきょ

## <span id="page-46-0"></span>DICOM

#### dicom.py

4

9

|<br>|<br>|

```
import pydicom
fill = 'TOMO dom'ds = pydicom.dcmread(filename) #ds = dataset
#print(ds) # prints all dicom attributes
print (ds. PatientName)
if 'PixelSpacing' in ds:
    print ('Pixel spacing:', ds. PixelSpacing)
if 'PixelData' in ds .
    rows = int(ds.Rows)cols = int(ds.Columns)slices = int(ds. NumberOf Frames)print ('Image size: {rows:d} x {cols:d} x { slices:d}, { size:d}
    bytes'.format (rows=rows, cols=cols, slices=slices,
     size = len(ds, PixelData))
```
K ロ ▶ K 個 ▶ K 로 ▶ K 로 ▶ - 로 - K 9 Q @

DATSCAN Phantom Pixel spacing: ['3.395766', '3.395766'] Image size: 128 x 128 x 120, 3932160 bytes

4 0 8

IN BIN K BIN

**D** 

э

## DICOM

dicom.py

```
# ( \ldots )singram = ds.pixel_array[:, :, :] #[:,slice, :]
plt.imshow (sinogram [: , 60, : ], cmap = plt.cm. Greys)
plt.show()
```
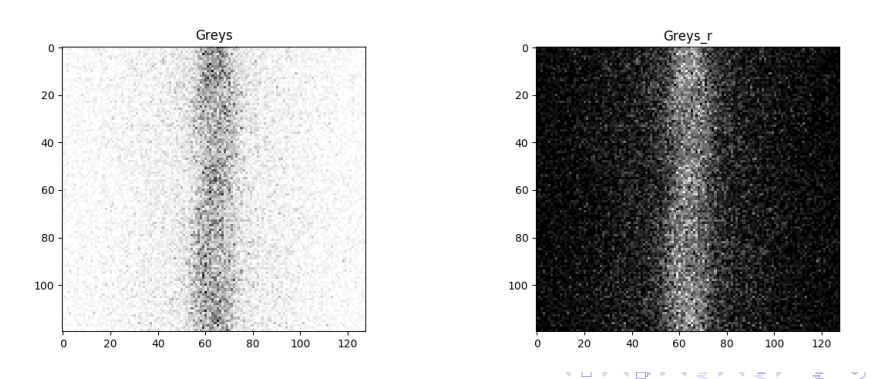

Kateřina Chytrá (FJFI, IKEM, SÚRO) [Python-WS](#page-0-0) 32 / 42

## Subplots

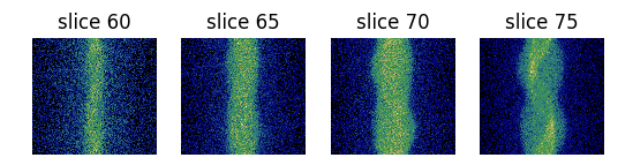

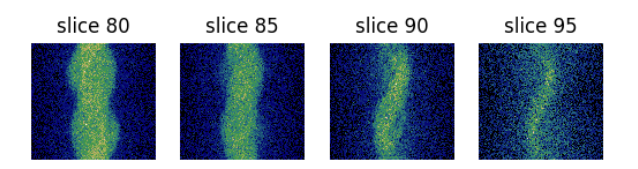

Kateřina Chytrá (FJFI, IKEM, SÚRO) [Python-WS](#page-0-0) 33 / 42

重

メロメ メ都 メメ きょくきょ

### dicom.py

|<br>|

5

**.** 

```
# (...)fig, axes = plt.subplots(2,4, sharey=True)ax = axes.read() #1-D arrayres = 60for item in ax:
    item.imshow (sinogram [:, rez, :], cmap = plt.cm.gist_earth)
    item.set_title('slice '+str(rez))
    item.axis ('off')
    res = rez + 5plt.show()
```
## Subplots

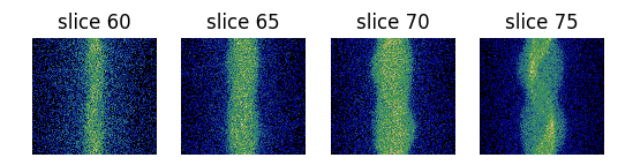

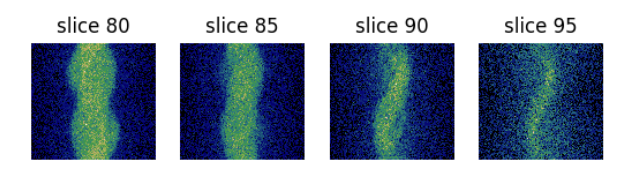

Kateřina Chytrá (FJFI, IKEM, SÚRO) [Python-WS](#page-0-0) 35 / 42

重

メロメ メ都 メメ きょくきょ

#### <span id="page-52-0"></span>image.py

;

6

10

|<br>|<br>|

```
import numpy as np
import matplotlib. pyplot as plt
from skimage import filters
from skimage . measure import regionprops #teziste snimku
fill = 'TOMOosem txt '
I0 = np.loadtxt(filename)9 I0 = I0 . reshape ((128 ,128 ,128))
# Ri<sub>n</sub> a r i z a c ethreshold value = filters. threshold otsu (10)binIm = (I0 > threshold_value) . astype(int)15 # Teziste snimku
properties = regionprops (binIm, IO)center_of_mass = properties [0]. centroid
```
B.

メロト メ都 トメ きょ メ きょう

## Scikit-image - detekce hran

## image.py

7

```
\# (...)
from skimage.feature import canny
\# (...)
4 # edge detection
Is = I0 [int (round (center_of_mass [0])),:,:]
edges = canny(Is, sigma=2)
```

```
plt.imshow (edges)
plt.show()
```
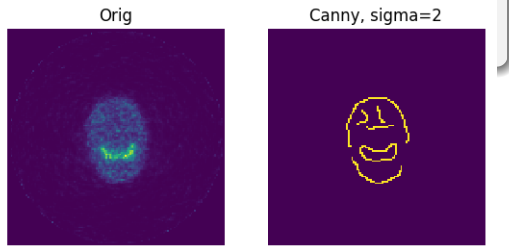

メロメ メ都 メメ きょくきょ

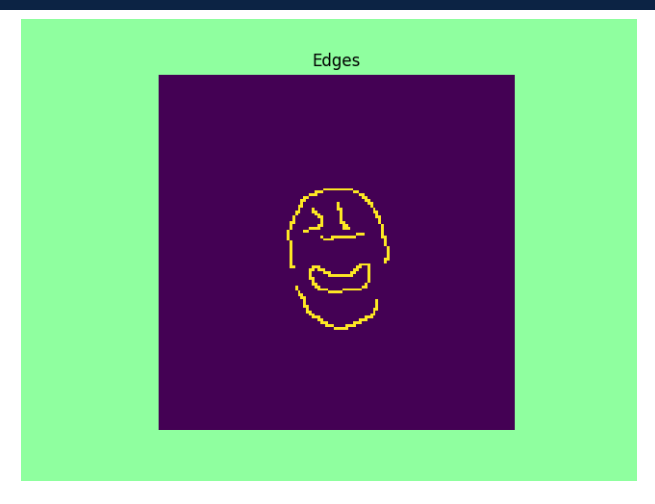

◂**◻▸ ◂<del>⁄</del>** ▸

活

IK BIN K BIN

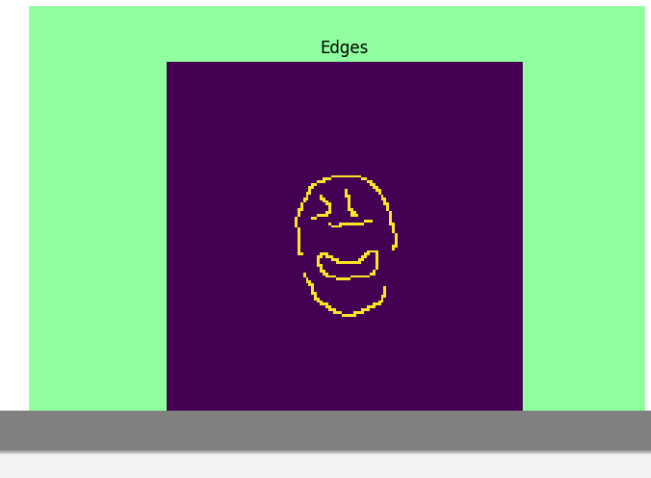

```
# (\dots)fig.patch.set_facecolor('xkcd:mint green')
plt . savefig ('edges . png', facecolor=fig . get_facecolor ())
plt.show()
```
image.py

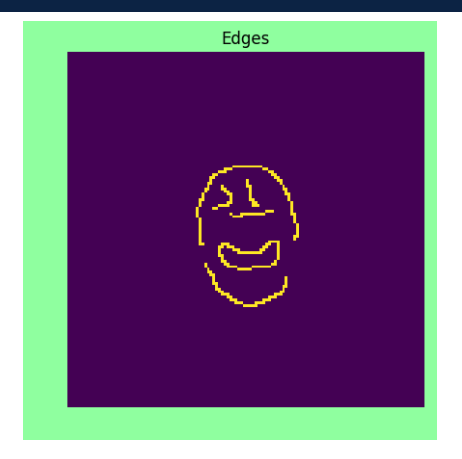

∢ □ ▶ ⊣ *Ð* ▶

活

IK BIN K BIN

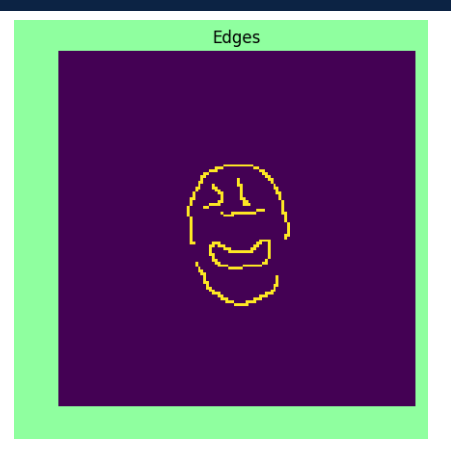

#### image.py

```
\# (...)
2 plt . savefig ('edges . png ', bbox_inches ='tight ', pad_inches =0.1)
plt.show()
```
## <span id="page-58-0"></span>Pár poznámek na závěr

- v knihovně numpy matematické operace defaultně po prvcích
- maticové násobení np.dot(m1,m2)
- nastavení relativní cesty

```
import os.path
myPath = os.path.abspath( os.path.dirname(__file__))
```
#### komentář přes více řádků

```
, , ,2 Tohle vsechno
3 chci zakomentovat
2, 2, 3
```
## <span id="page-59-0"></span>Mini-kvíz

Kateřina Chytrá (FJFI, IKEM, SÚRO) [Python-WS](#page-0-0) 41 / 42

活

## >>> 'C'+'S'+'F'+'M'

- **•** Výstup kódu výše je
	- (a) chybová hláška string nelze sčítat
	- (b) string: .....(doplňte)

4 D F

- ⊀ 母 ▶ .∢ ヨ ▶ .∢ ヨ ▶

造

## >>> 'C'+'S'+'F'+'M'

- **1** Výstup kódu výše je
	- (a) chybová hláška string nelze sčítat
	- (b) string: .....(doplňte)
- <sup>2</sup> Doplňte kód namísto otazníků, tak abyste dostali tento výstup. Použijte proměnnou name.

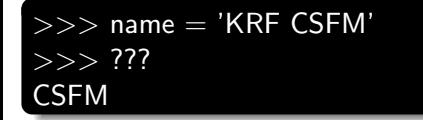

4 0 8

Gradual Gradual

## <span id="page-62-0"></span>Děkuji za pozornost!

### Doporučuji tutoriál : <https://pythonic.eu/fjfi/>

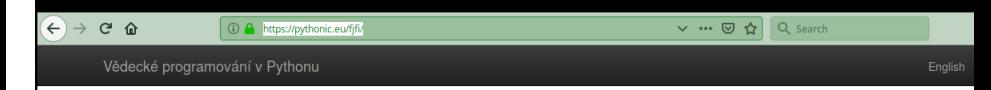

## Vědecké programování v Pythonu

#### Dostupné také v English

Tato stránka slouží k výuce předmětu Vědecké programování v Pythonu (12PYTH) na ČVUT FJFI. Náplň kurzu najdete v materiálech níže a také v sylabu.

Informace k zimnímu semestru 2018/2019 (rozvrh, podmínky zápočtu, témata zápočtových prací apod.).

Kontakt: Jakub Urban, https://python-fjfi.slack.com/

#### Co se tady naučíte

- · Jak jednodše nainstalovat a spustit Python a spoustu užitečných doplňků.
- · Obecné základy programování v Pythonu, které jsou nezbytné pro efektivní použití pro vědecké použití.
- · Používat metody moderní softwarového inženýrstvý, např. jednotkové testy.
- · Práci se základními vědeckými knihovnami: numpy, scipy, matplotlib, pandas apod.
- · Kdy a jak optimalizovat a paralelizovat (nejen) Python kód.
- · Samostatnou práci na vlastním Python projektu.

#### Materiály

Materiály k výuce jsou postupně doplňovány a aktualizovány. Zdrojové IPython (Jupyter) notebooky najdete také na Gitlab.

- 1. Proč Python?
- 2. Úvod
- 3. První krůčky
- 4. Nástroje
- 5. Základní syntaxe

#### Kateřina Chytrá (FJFI, IKEM, SÚRO) [Python-WS](#page-0-0) 42 / 42

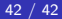